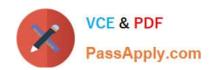

# C\_PAII10\_35<sup>Q&As</sup>

C\_PAII10\_35 : SAP Certified Application Associate - SAP Predictive Analytics

# Pass SAP C\_PAII10\_35 Exam with 100% Guarantee

Free Download Real Questions & Answers PDF and VCE file from:

https://www.passapply.com/c\_paii10\_35.html

100% Passing Guarantee 100% Money Back Assurance

Following Questions and Answers are all new published by SAP Official Exam Center

- Instant Download After Purchase
- 100% Money Back Guarantee
- 365 Days Free Update
- 800,000+ Satisfied Customers

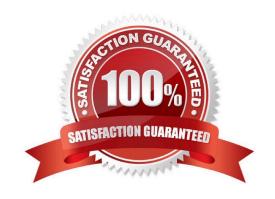

# https://www.passapply.com/c\_paii10\_35.html 2024 Latest passapply C\_PAII10\_35 PDF and VCE dumps Download

#### **QUESTION 1**

To Display the Graphs for the Training, Validation, and Testing Sub-sets Click Dataset and select one of the following options that allow you to switch between:

Note: There are 2 correct answers to this question.

A. the graph for the Validation sub-set:

B. the graphs for all the sub-sets:

C. The HTTP port (usually, 80).

D. The Name Server (usually port 12345).

Correct Answer: AB

#### **QUESTION 2**

In the Random Forest algorithm, each regressor and classifier is built on a bootstrapped sample. At each split, a random sample of m features is considered for splitting from a total of M features. What is the default setting for m?

Note: There are 1 correct answers to this question.

A. m = sqrt(M) for regression and M/3 for classification

B. m = M/3 for regression and M/3 for classification

C. m = sqrt(M) for regression and sqrt (M) for classification

D. m = M/3 for regression and sqrt (m) for classification

Correct Answer: D

### **QUESTION 3**

You built a classification model using SAP HANA data with Automated Analytics. How will you make the model available to Model Manager?

Note: There are 1 correct answers to this question.

A. Generate Source Code

B. Apply Model

C. Save Model

D. Load a Model

Correct Answer: C

## https://www.passapply.com/c\_paii10\_35.html 2024 Latest passapply C\_PAII10\_35 PDF and VCE dumps Download

#### **QUESTION 4**

The different types of variables: continuous, ordinal and nominal are next encoded by the data encoding feature of Modeler, or by the Event Logging and Sequence Coding features in the case of dynamic data. Before generating the model, you must:

Note: There are 2 correct answers to this question.

- A. Describe the data. A utility integrated with the application allows you to generate a description of the dataset to be analyzed, automatically. You need only validate that description, verifying that the type and storage format of each variable were identified correctly.
- B. Define the role of variables contained in the dataset to be analyzed. You may select one or more variables as target variables. These are the variables that corresponds with your business issue. The other variables of the table of data are considered to be explanatory variables: they allow calculation of the value of the target variable in a given context. They may also be used as weight variables.
- C. Users are authenticated because clients must log in before being able to use the modeling server. User accounts can be configured to implement security policy.
- D. Resources are used more fully because each modeling session has a dedicated process. The process size limit applies only to a single user

Correct Answer: AB

#### **QUESTION 5**

The Contributions by Variables plot allows you to examine the relative significance of each of the variables within the model. On this plot, each bar represents the contribution of an explanatory variable with respect to the target variable. The following four types of plots allow you to visualize contributions by variables:

Note: There are 4 correct answers to this question.

- A. Variable Contributions, that is, relative importance of each variable in the built model.
- B. Variable Weights, that is, weights Guides and Scenarios Modeler P U B L I C 97
- C. Smart Variable Contributions, that is, the variables internal contributions. Automated Analytics User Guides and Scenarios Modeler P U B L I C 97
- D. Maximum Smart Variable Contributions, that is, the maximum smart variable contributions including only the maximum of similar variables. For example, only binned encoding of the continuous variable age will be displayed. This is the chart displayed by default.
- E. Perform various analyses and build models on the data, including time series forecasting, outlier detection, trend analysis, classification analysis, segmentation analysis, and affinity analysis.

Correct Answer: ABCD

Latest C PAII10 35 Dumps C PAII10 35 VCE Dumps C PAII10 35 Braindumps